## STEP 1: Download Google Earth Pro

- Go to the web address https://earth.google.com/download-earth.html
- Click "Agree & Download"
- Follow the download prompts

# STEP 2: Set-up Google Earth Pro for Quarry applications

- On the main tool bar: Select "Tools"  $\rightarrow$  "Options"
- Under the "Show Lat/Long" heading, select "Universal Transverse Mercator"
- Click OK

| 3D View Cache Touring                                                               | Navigation General                    | Labels/Icon Size | Graphics Mode                               |
|-------------------------------------------------------------------------------------|---------------------------------------|------------------|---------------------------------------------|
|                                                                                     |                                       |                  |                                             |
| <ul> <li>High Color (16 bit)</li> <li>True Color (32 bit)</li> </ul>                | Off                                   | Small            | <ul> <li>OpenGL</li> <li>DirectX</li> </ul> |
|                                                                                     | Medium                                | Medium           | 0                                           |
| Compress                                                                            | O High                                | Large            | Use safe mode                               |
| Show Lat/Long                                                                       | Units of Measurement                  | Fonts            |                                             |
| Decimal Degrees                                                                     | System default                        |                  |                                             |
| Degrees, Minutes, Seconds                                                           | Feet, Miles                           |                  |                                             |
| <ul> <li>Degrees, Decimal Minutes</li> <li>Universal Transverse Mercator</li> </ul> | Meters, Kilometers                    | Choose 3D Font   |                                             |
| <ul> <li>Military Crid Deference System</li> </ul>                                  | <ul> <li>Meters, Niometers</li> </ul> |                  |                                             |
| Terrain                                                                             |                                       |                  |                                             |
| Elevation Exaggeration (also scales                                                 | 3D buildings and trees)               | (0.01 - 3)       |                                             |
| Use high quality terrain (disable                                                   |                                       |                  |                                             |
| Use 3D Imagery (disable to use                                                      |                                       | oter rendening,  |                                             |
| Atmosphere                                                                          |                                       |                  |                                             |
| Use photorealistic atmosphere r                                                     | endering (EXPERIMENTAL)               |                  |                                             |
| Overview Map                                                                        |                                       |                  |                                             |
| Map Size: Small                                                                     |                                       |                  | Large                                       |
| Zoom Relation: infinity 1:1                                                         |                                       |                  | 1:infinity                                  |
|                                                                                     |                                       |                  |                                             |
|                                                                                     |                                       |                  |                                             |

STEP 3: Zoom into the area that you're interested in for a quarry

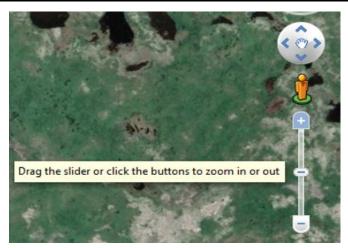

# STEP 4: Draw a polygon around the area you want to apply for

• Click the polygon icon to begin drawing the polygon around the area you want to apply for.

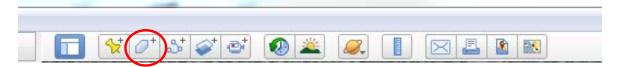

• Click "Style, Color" to change the appearance of the polygon.

| Google Earth - I | New Polygon                             | x |
|------------------|-----------------------------------------|---|
|                  | d Polygon                               |   |
| Description      | Style, Color View Altitude Measurements |   |
| Add lin          | ık Add image                            |   |

- Change the appearance so that you can see what you're drawing around.
- Select "Outlined" from the drop-down box.

| Google Earth - New Polygon                                                                                           |                          |
|----------------------------------------------------------------------------------------------------|--------------------------|
| Name: Untitled Polygon           Description         Style, Color         View         Altitude         Measurements | Change outline colour    |
| Lines<br>Color: Width: 1.0 - Opacity: 100%                                                                           | Change outline thickness |
| Area<br>Color: Outlined Opacity: 100% 🜩<br>Random                                                                    |                          |

You can change the thickness and colour of the outline so that it's easier to see. Try using a width of 2 and a contrasting colour to outline the area (yellow or white often work well against a green background).

# For Example:

|               |          |                       | 1                    |             |                      | Edit Polygon |   |                         |              |
|---------------|----------|-----------------------|----------------------|-------------|----------------------|--------------|---|-------------------------|--------------|
|               | A A      |                       |                      |             | me: Untitled         |              | 1 | - 1 1                   |              |
|               | REAL     |                       | A.S.d                |             | Description Add line | Style, Color |   | Altitude<br>Add local i | Measurements |
| 11. 3         | A second |                       | 24                   |             | •                    |              |   |                         |              |
|               | 1 prove  |                       | int                  |             |                      |              |   |                         |              |
|               |          |                       | H.S.                 |             |                      |              |   |                         |              |
| int           |          | K                     | AN .                 |             |                      |              |   |                         |              |
| R. M. Martin  |          | fren ha               |                      |             |                      |              |   |                         |              |
| 1             |          | Store 2               |                      |             |                      |              |   |                         |              |
| Your Distance |          | and the second second | Le - British Charles | Station and |                      |              |   | OK                      | Cancel       |

• To check the size of the site you've drawn, select the "Measurements" tab in the dialogue box.

| Google Earth - N | lew Polygon  |      | 600      | 17.838       | x |
|------------------|--------------|------|----------|--------------|---|
| Name: Untitled   | l Polygon    |      |          |              |   |
|                  | 7            |      | alu: 1   |              |   |
| Description      | Style, Color | View | Altitude | Measurements |   |
| Add lin          | Add imag     | ge   |          |              |   |
|                  |              |      |          |              |   |

- Change the measurements to:
  - o Perimeter: Meters
  - o Area: Hectares

| Go | ogle B | Earth - N | lew Polygon             | -    | 1000     | 1000         | x |
|----|--------|-----------|-------------------------|------|----------|--------------|---|
| N  |        | Untitled  | Polygon<br>Style, Color | View | Altitude | Measurements |   |
|    |        | Perime    | eter:                   | 298  | Meters   | •            |   |
|    |        | А         | rea:                    | 0.50 | Hectares | •            |   |
|    |        |           |                         |      |          |              |   |

• Once you are happy with the area you've drawn, name your file as you wish.

| G | oogle Earth - N | lew Polygon       |      |          | Carlos I.    | <b>×</b> |
|---|-----------------|-------------------|------|----------|--------------|----------|
|   | Name: Quarry    | Permit Applicatio |      | )        |              |          |
|   | Description     | Style, Color      | View | Altitude | Measurements |          |
|   | Add link        | Add imag          | ge   |          |              |          |

• Click OK.

#### STEP 5: Draw the access road

• Click the polyline icon to begin drawing the quarry access road.

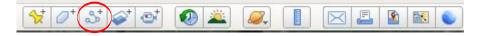

• Draw the access road to the proposed quarry.

|                                                                                                    | Google Earth - New Path                             |
|----------------------------------------------------------------------------------------------------|-----------------------------------------------------|
|                                                                                                    | Name: Untitled Path                                 |
|                                                                                                    | Description Style, Color View Altitude Measurements |
|                                                                                                    | Lines                                               |
| and the second second s | Color: Width: 2.0 🗘 Opacity: 100% 🗘                 |
|                                                                                                    |                                                     |
|                                                                                                    |                                                     |
|                                                                                                    |                                                     |
|                                                                                                    |                                                     |
| A A A A A A A A A A A A A A A A A A A                                                                                                    |                                                     |
| Kon 3 million / del                                                                                                    | OK Cancel                                           |

• Once you are happy with the line you've drawn, name your file as you wish and click OK.

| Google Earth - | New Path     |      |          |              |
|----------------|--------------|------|----------|--------------|
| Name: Quarry   | Access Road  |      |          |              |
| Description    | Style, Color | View | Altitude | Measurements |

### STEP 6: Email your Proposed Quarry Permit Boundary

• On the left hand side of the screen, under "Places", select your quarry permit boundary.

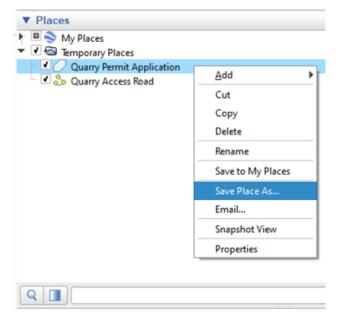

- Save a copy of the file to your computer so that you can attach it to the email with your completed quarry permit application:
  - Right click on the file select "SAVE PLACE AS"

.

 $\circ$  Save the file  $\cdot$ 

• On the left hand side of the screen, under "Places", select your quarry access road.

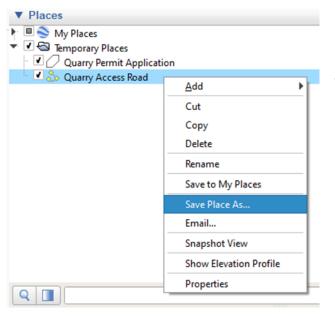

- Save a copy of the file to your computer so that you can attach it to the email with your completed quarry permit application:
  - Right click on the file select "SAVE PLACE AS"
  - o Save the file in a location on your computer

• Email a copy of your proposed quarry permit boundary and access road to **Quarries@gov.nl.ca** with a copy of your completed quarry permit application.